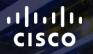

# TOMORROW starts here.

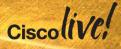

#### Integration of Hypervisors and L4-7 Services into an ACI Fabric

BRKACI-2006

Bradley Wong Principal Engineer, INSBU Technical Marketing

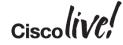

#clmel

"This session provides a technical introduction to how the ACI fabric handles single and multi-hypervisor environments, how the ACI controller provides integration into different VMMs for a single point of management for virtual network management as well as how the fabric integrates and automates both virtual and physical L4-L7 services..."

**BRKACI-2006 ABSTRACT** 

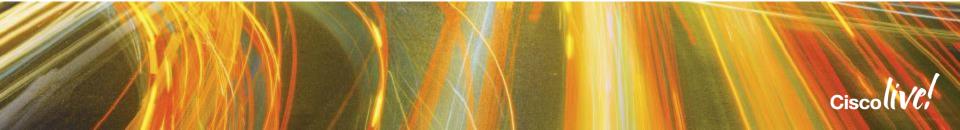

#### Agenda

- Introduction to ACI
- Review of ACI Policy Model
- Hypervisor Integration
- Layer 4-7 Services Integration
- Conclusion

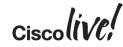

# Introduction to ACI

53

An

DODD

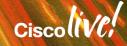

#### **Cisco ACI**

#### Logical Network Provisioning of Stateless Hardware

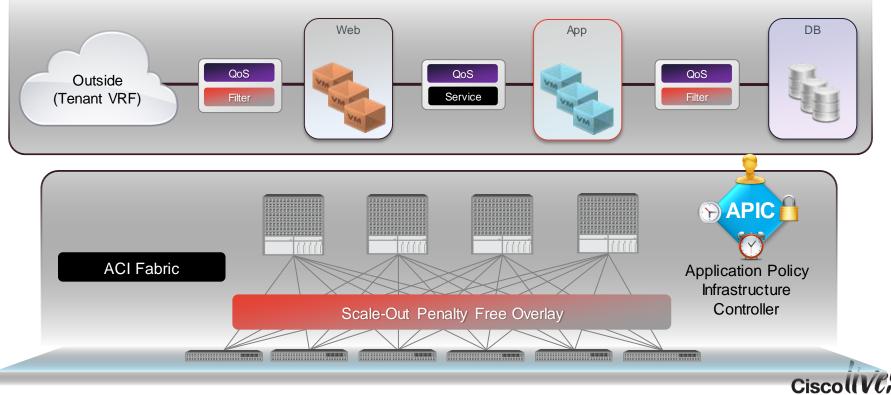

#### **ACI Nomenclature**

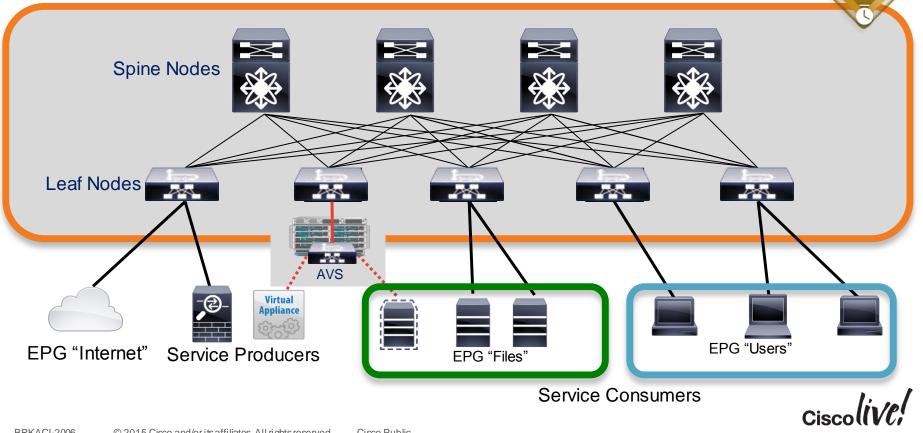

API

### **ACI Network Profile**

**Policy-Based Fabric Management** 

- Extend the principle of Cisco UCS<sup>®</sup>
   Manager service profiles to the entire fabric
- Network profile: stateless definition of application requirements
  - Application tiers
  - Connectivity policies
  - Layer 4 7 services
  - XML/JSON schema
- Fully abstracted from the infrastructure implementation
  - Removes dependencies of the infrastructure
  - Portable across different data centre fabrics

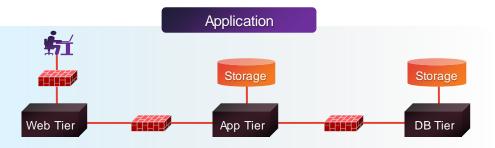

The network profile fully describes the application connectivity requirements

## Network Profile: Defines Application Level Metadata (Pseudo Code Example)

- <Network-Profile = Production\_Web>
- <App-Tier = Web>

<Connected-To = Application\_Client>

<Connection-Policy = Secure\_Firewall\_External>

- <Connected-To = Application\_Tier>
  - <Connection-Policy = Secure\_Firewall\_Internal & High\_Priority>

<App-Tier = DataBase> <Connected-To = Storage> <Connection-Policy = NFS\_TCP & High\_BW\_Low\_Latency>

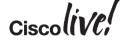

### **Opflex: AN OPEN, Extensible Policy Protocol**

# OPFLEX WAS DESIGNED TO OFFER:

- Abstract policies rather than device-specific configuration
- 2. Flexible, extensible definition of using XML / JSON
- Support for any device including virtual switches, physical switches, network services with strong interoperability across vendors

4. Open, standardised API with an open source reference implementation

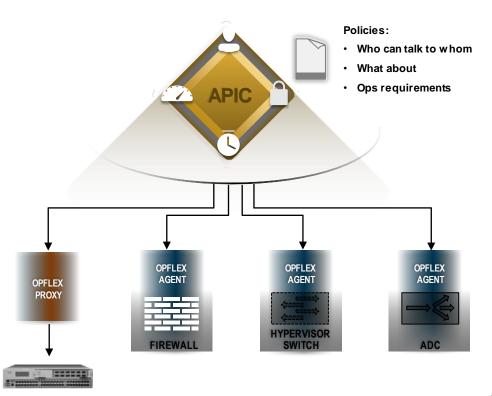

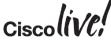

### Multi-Hypervisor-Ready Fabric

APIC

Virtual Integration

- Integrated gateway for VLAN, VxLAN, and NVGRE networks from virtual to physical
- Normalisation for NVGRE, VXLAN, and VLAN networks
- Customer not restricted by a choice of hypervisor
- Fabric is ready for multihypervisor

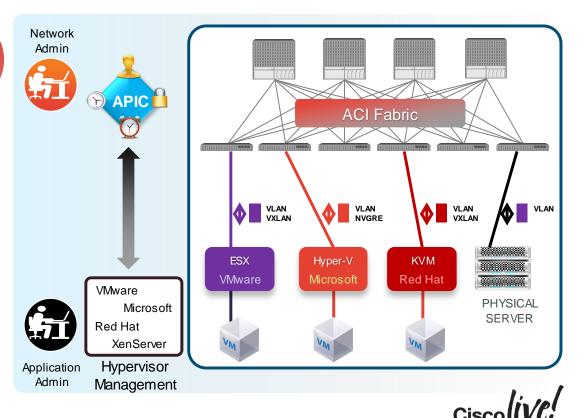

### ACI Layer 4 - 7 Service Integration

#### Centralised, Automated, And Supports Existing Model

Service

Admin

- Elastic service insertion architecture for physical and virtual services
- Helps enable administrative separation between application tier policy and service definition
- APIC as central point of network control with policy coordination
- Automation of service bring-up/tear-down through programmable interface
- Supports existing operational model when integrated with existing services
- Service enforcement guaranteed, regardless of endpoint location

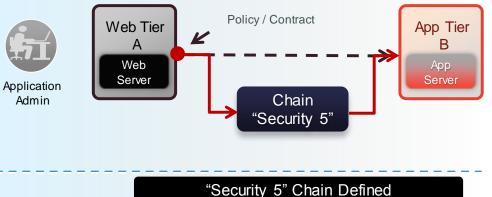

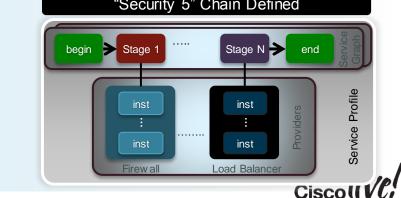

# **Review of the ACI Policy Model**

BBAR

53

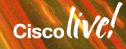

#### **End-points**

→ Things that connect to the fabric and use it to interface with other things
 → A compute, storage or service instance attaching to a fabric

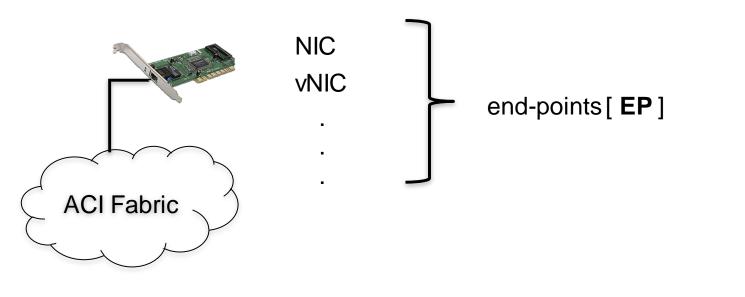

### **End-points**

→ Things that connect to the fabric and use it to interface with other things
 → A compute, storage or service instance attaching to a fabric

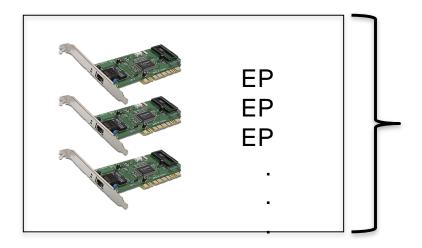

A collection of end-points with identical network behaviour form a ... *End Point Group (EPG)* 

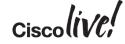

## End-point Groups (EPGs)

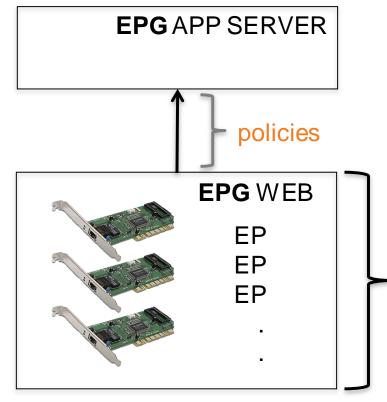

Allows to specify rules and policies on groups of physical or virtual end-points without understanding of specific identifiers and regardless of physical location.

#### Can flexibly map into

→application tier of multi-tier app →segmentation construct (ala VLAN) →a security construct →ESX port group, SCVMM VMNetwork →...

> ... end-point group [ EPG ] Ciscolive;

#### Tenant L3, L2 Isolation

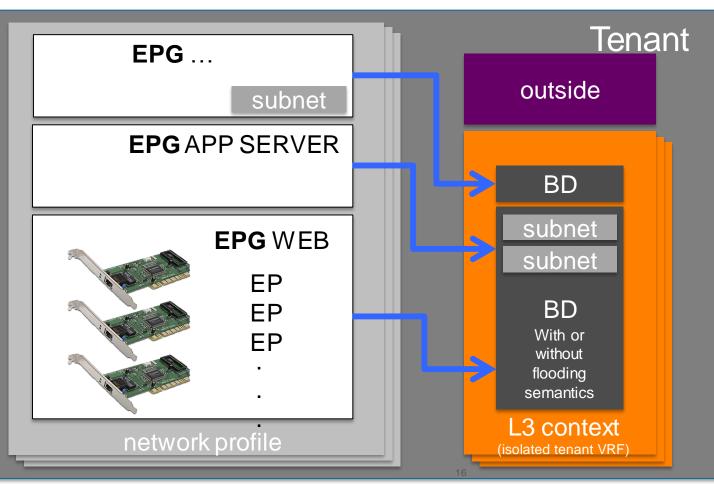

self-contained tenant definition representable as a recursive structured text document

Ciscoliv/Pl

# Integration with Multiple Hypervisors

BBIN

53

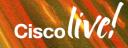

### Hypervisor Integration Agenda

- Hypervisor Integration Overview
- VMWare vCenter Integration
- Microsoft SCVMM & Azure Pack Integration
- OpenStack Integration

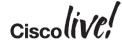

#### Two modes of Operation

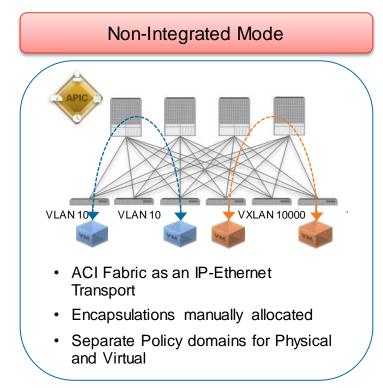

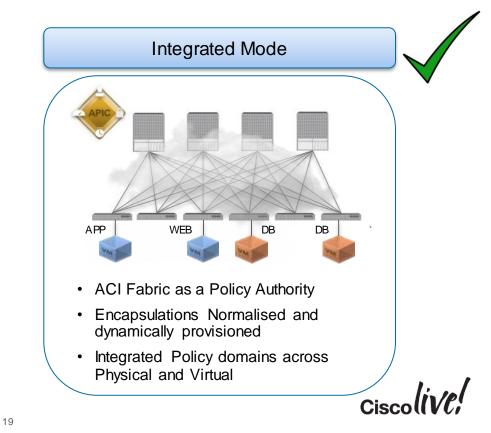

#### Control Channel - VMM Domains

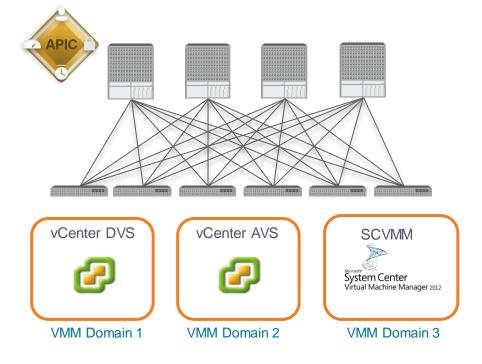

- Relationship is formed between APIC and Virtual Machine Manager (VMM)
- Multiple VMMs likely on a single ACI Fabric
- Each VMM and associated Virtual hosts are grouped within APIC
- Called VMM Domain
- There is 1:1 relationship between a Virtual Switch and VMM Domain

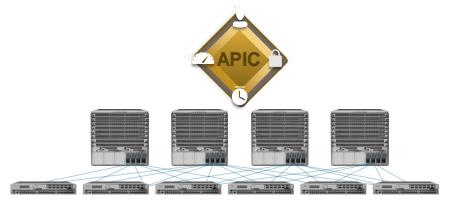

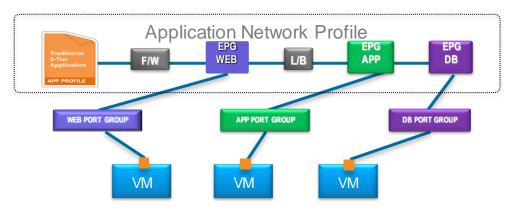

- ACI Fabric implements policy on Virtual Networks by mapping Endpoints to EPGs
- Endpoints in a Virtualised environment are represented as the vNICs
- VMM applies network configuration by placement of vNICs into Port Groups or VM Networks
- EPGs are exposed to the VMM as a 1:1 mapping to Port Groups or VM Networks

#### ACI Fabric – Integrated Overlay

#### Data Path - Encapsulation Normalisation

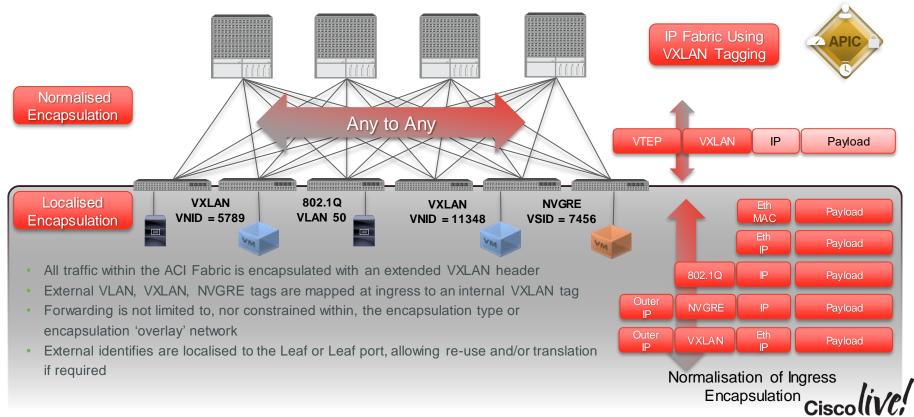

#### VMM Domains & VLAN Encapsulation

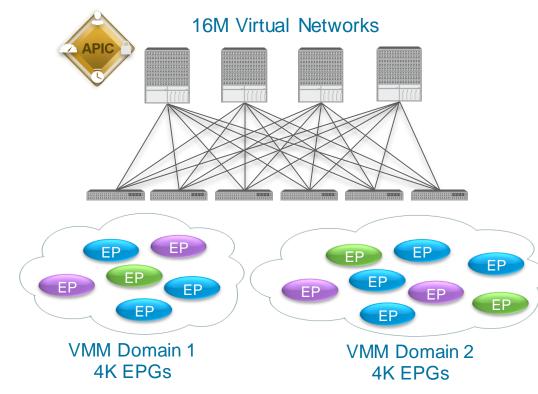

- VLAN ID only gives 4K EPGs (12 bits)
- Scale by creating pockets of 4K EPGs
- Map EPGs to VMM Domain based on scope of live migration
- Place VM anywhere
- Live migrate within VMM domain

#### VMM Domains & VLAN Encapsulation

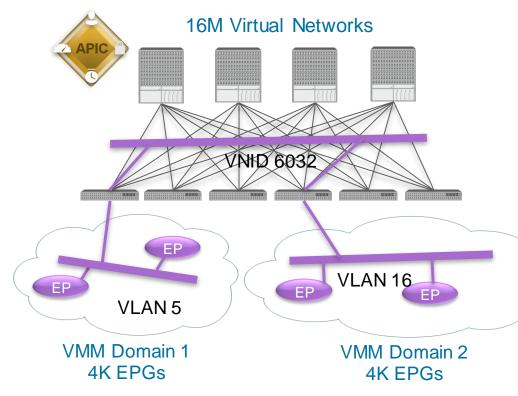

- VLAN ID only gives 4K EPGs (12 bits)
- Scale by creating pockets of 4K EPGs
- Map EPGs to VMM Domain based on scope of live migration
- Place VM anywhere
- Live migrate within VMM domain

#### **Endpoint Discovery**

- Virtual Endpoints are discovered for reachability & policy purposes via 2 methods:
- Control Plane Learning:
  - Out-of-Band Handshake: vCenter APIs
  - Inband Handshake: OpFlexenabled Host (AVS, Hyper-V, etc.)
- Data Path Learning: Distributed switch learning
- LLDP used to resolve Virtual host ID to attached port on leaf node (non-OpFlex Hosts)

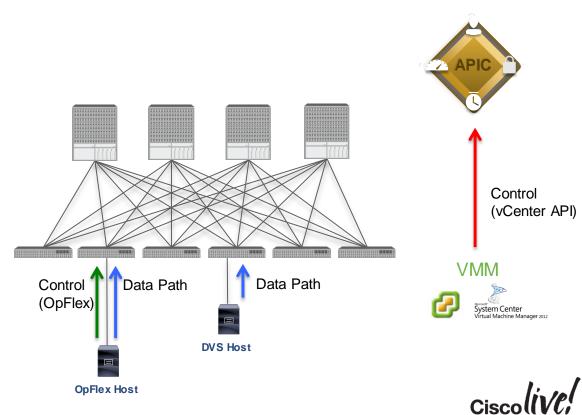

### Hypervisor Integration Agenda

- Hypervisor Integration Overview
- VMWare vCenter Integration
- Microsoft SCVMM & Azure Pack Integration
- OpenStack Integration

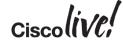

### **VMWare Integration**

#### **Three Different Options**

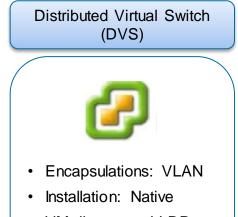

- VM discovery: LLDP
- Software/Licenses: vCenter with Enterprise+ License

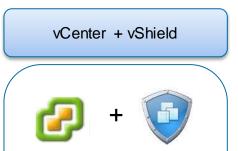

- Encapsulations: VLAN, VXLAN
- Installation: Native
- VM discovery: LLDP
- Software/Licenses: vCenter with Enterprise+ License, vShield Manager with vShield License

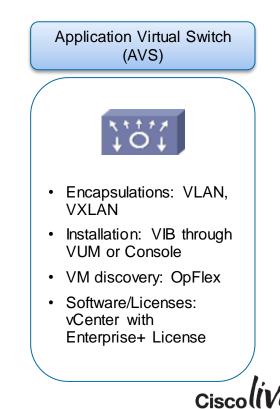

### ACI Hypervisor Integration – VMware DVS/vShield

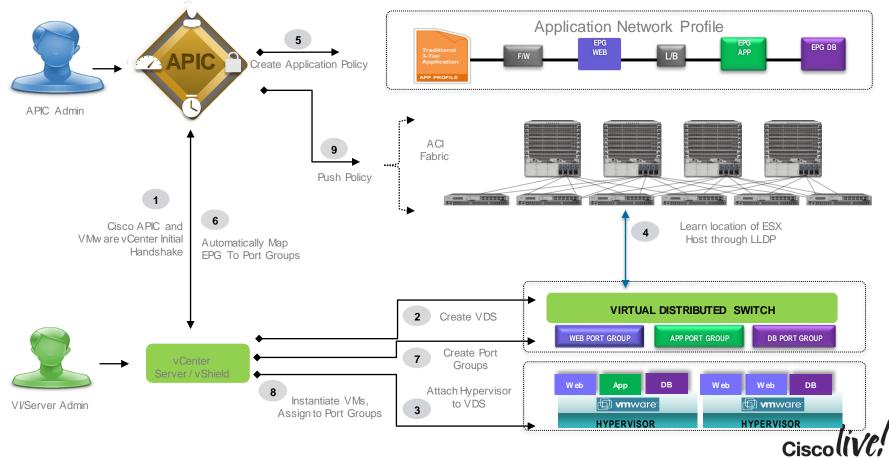

### ACI Hypervisor Integration – VMware DVS

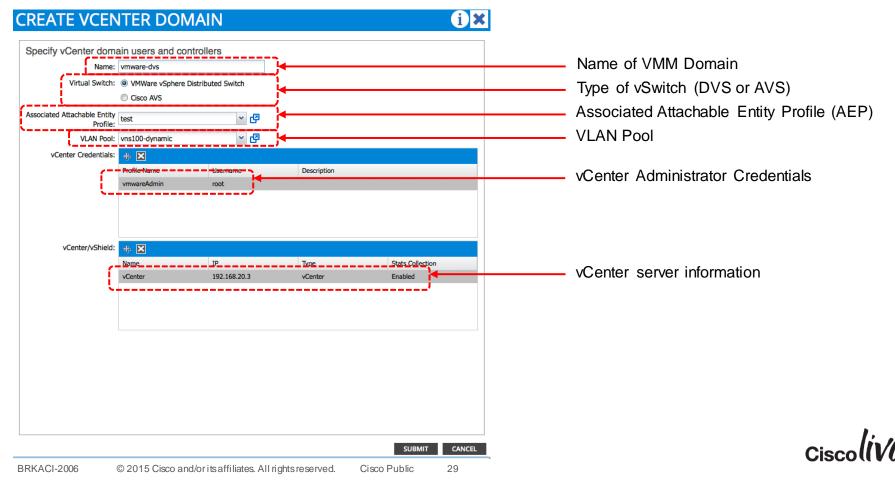

### ACI Hypervisor Integration – VMware DVS

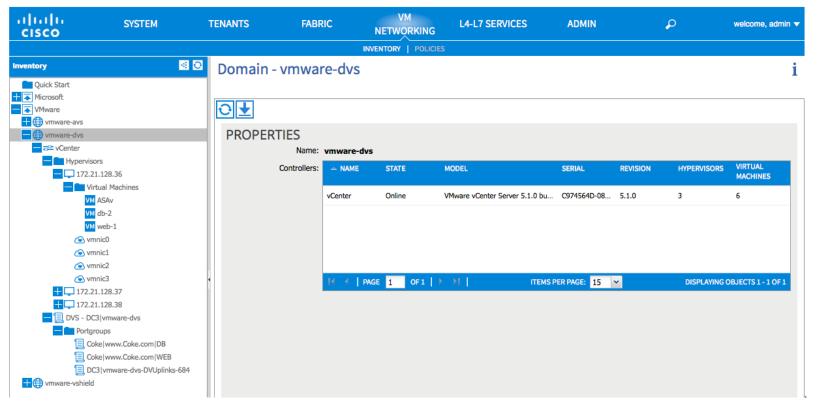

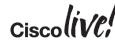

## Application Virtual Switch (AVS)

#### Integration Overview

- OpFlex Control protocol
  - Control channel
  - VM attach/detach, link state notifications
- VEM extension to the fabric
- vSphere 5.0 and above
- BPDU Filter/BPDU Guard
- SPAN/ERSPAN
- Port level stats collection
- Remote Virtual Leaf Support (future)

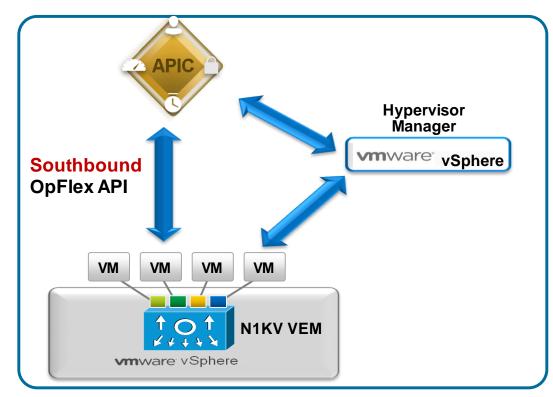

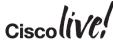

### ACI Hypervisor Integration – AVS

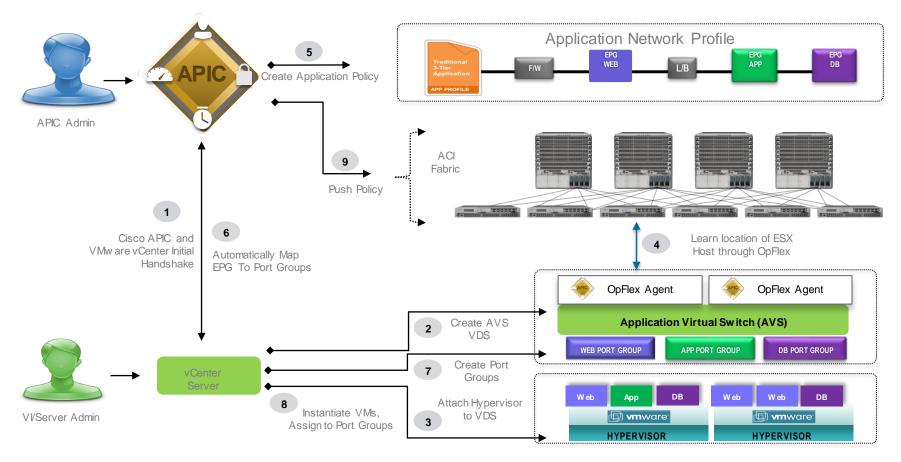

### ACI Hypervisor Integration – VMware DVS

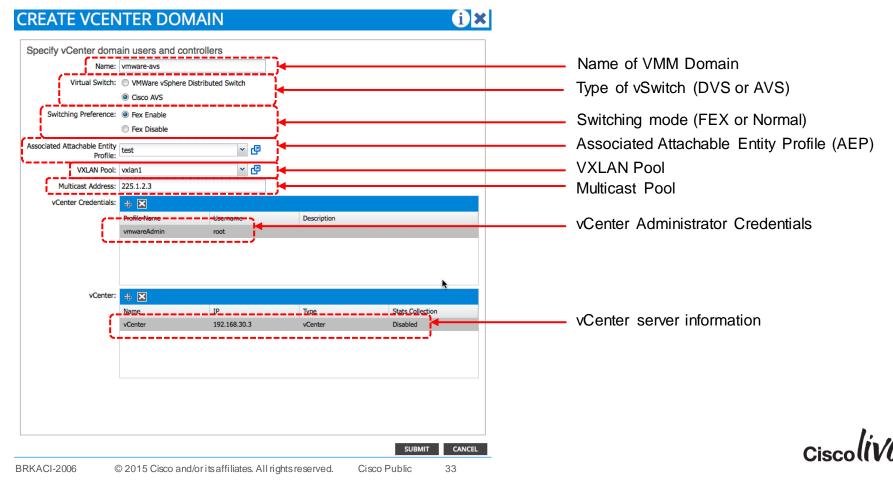

#### ACI Hypervisor Integration – VMware

|                                                                                                    | @ Windows 7                                                                                                    |                                                     |                              |              |
|----------------------------------------------------------------------------------------------------|----------------------------------------------------------------------------------------------------|-----------------------------------------------------|------------------------------|--------------|
| Iocalhost - vSphere Client File Edit View Investore Administration Diversity Hereits                                                                                                    |                                                                                                    |                                                     |                              | _ 0 <u>x</u> |
| File Edit View Inventory Administration Plug-ins He                                                                                                    |                                                                                                    |                                                     | - Count Investory            |              |
| Home D 🛃 Inventory D 🧕 Network                                                                                                    | ng                                                                                                    |                                                     | Search Inventory             | Q            |
|                                                                                                    |                                                                                                    |                                                     |                              |              |
| □<br>□<br>□<br>□<br>□<br>□<br>□<br>□                                                                                                    | DC3   vmware-vshield                                                                                                    |                                                     |                              |              |
| 1 DC2                                                                                                    | Getting Started Summary Networks Ports Resource Allocation Co                                                                                                    | nfiguration Virtual Machines Hosts Tasks & Events A | Alarms Permissions           |              |
| □       DC3         □       ▷         □       DC3         □       DC3 | What is a vSphere Distributed Switch?<br>A vSphere Distributed Switch acts as a single virtual switch<br>across all associated hosts. This allows virtual machines to<br>maintain consistent network configuration as they migrate<br>across hosts.<br>Distributed virtual networking configuration consists of<br>three parts. The first part takes place at the datacenter<br>level, where vSphere Distributed Switches are created,<br>and hosts and distributed port groups are added to<br>vSphere Distributed Switches. The second part takes<br>place at the host level, where host ports and networking<br>services are associated with vSphere Distributed Switches | close ta                                            | 0 Ă                          |              |
| Coke Jwww. Coke.com JAPP                                                                                                    | either through individual host networking configuration or<br>using host profiles. The third part takes place at the virtual<br>machine level, where virtual machine NICs are connected<br>to distributed port groups either through individual virtual<br>machine NIC configuration or by migrating virtual machine<br>networking from the vSphere Distributed Switch itself.                                                                                                    | Explore Further<br>Name,                            | Target or Status contains: • | ▼<br>Clear × |
| Name Target                                                                                                    | Status Details Initiated by                                                                                                    | vCenter Server Requested Start Ti 🗢 Start           | Time Completed Time          |              |
| Tasks @ Alarms                                                                                                    |                                                                                                    |                                                     | • 🎠 🗤 🕩                      | 5/5/2014     |
|                                                                                                    |                                                                                                    |                                                     |                              | Cisc         |

### Hypervisor Integration Agenda

- Hypervisor Integration Overview
- VMWare vCenter Integration
- Microsoft SCVMM & Azure Pack Integration
- OpenStack Integration

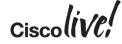

### **Microsoft Interaction with ACI**

#### Two modes of Operation

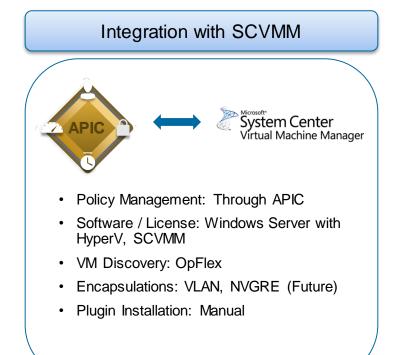

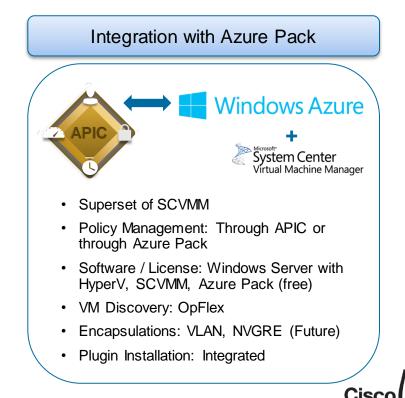

## ACI Hypervisor Integration—MSFT SCVMM

Q2 CY 15

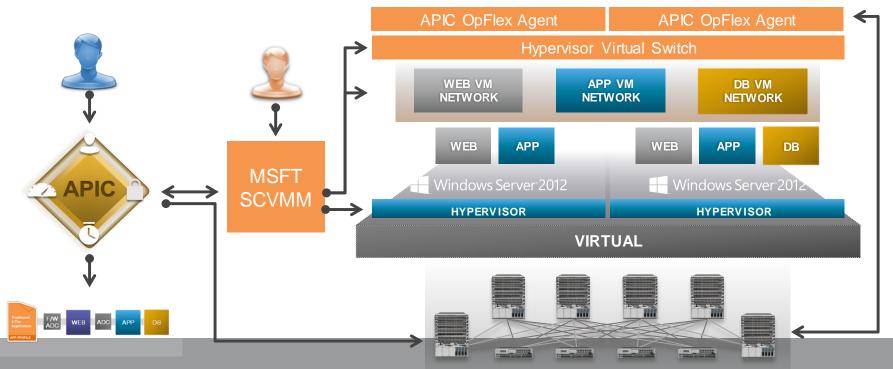

9

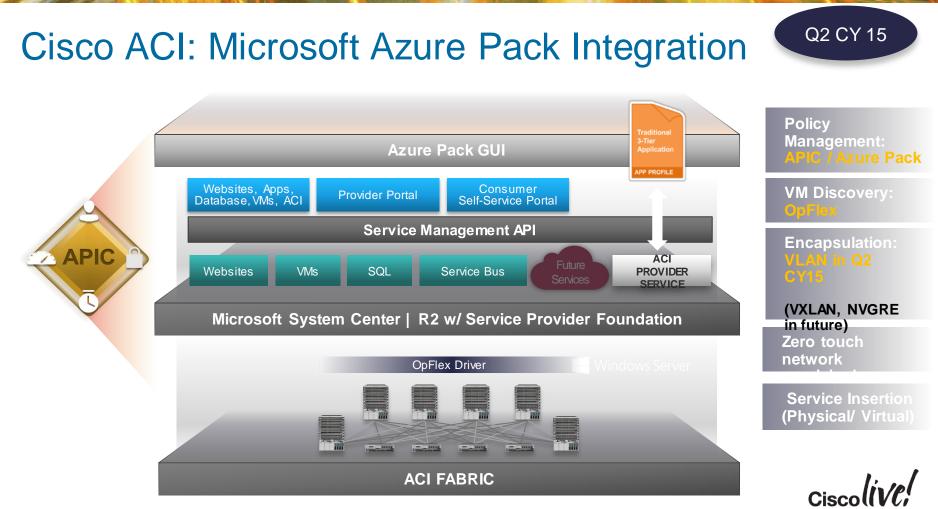

## Hypervisor Integration Agenda

- Hypervisor Integration Overview
- VMWare vCenter Integration
- Microsoft SCVMM & Azure Pack Integration
- OpenStack Integration

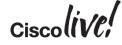

#### **OpenStack Components**

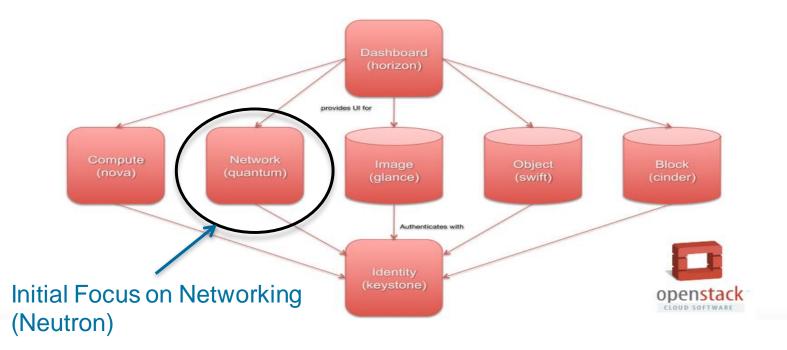

Ciscolive!

#### **OpenStack Neutron Networking Model**

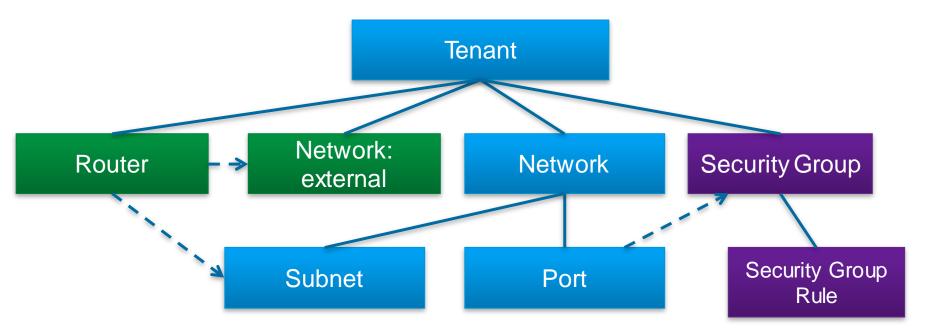

41

Cisco Public

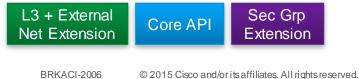

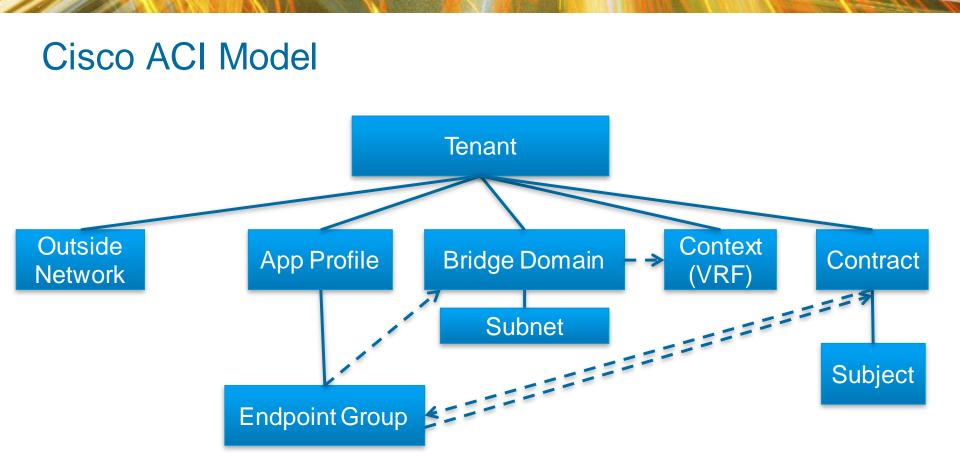

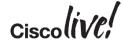

# Cisco OpenStack ACI Model

#### Neutron API Mapping

| OpenStack           | ACI                 |
|---------------------|---------------------|
| Tenant              | Tenant              |
| No Equivalent       | Application Profile |
| Network             | EPG + Bridge Domain |
| Subnet              | Subnet              |
| Security Group      | Handled by Host     |
| Security Group Rule | Handled by Host     |
| Router              | L3 Context          |
| Network:External    | L3 Outside          |

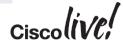

#### ACI OpenStack Integration – Phase 1

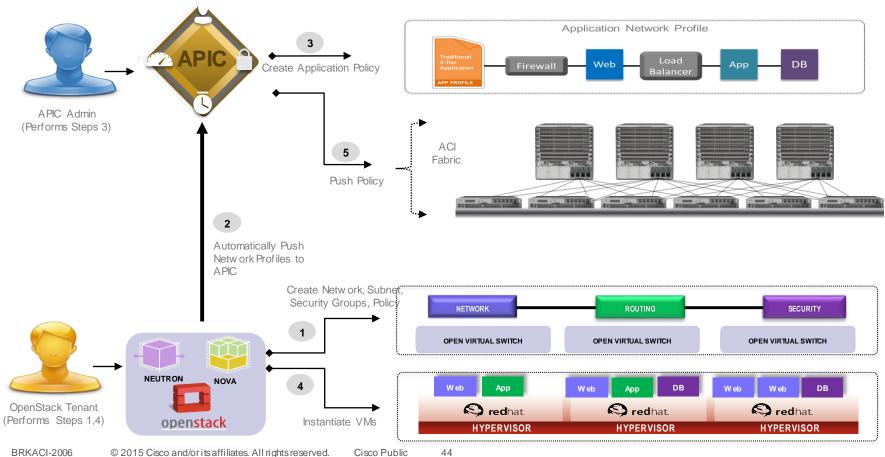

BRKACI-2006

## Group-Based Policy in OpenStack

#### GBP release 2014.2 "Juno"

- Messy mapping ACI to current OpenStack component
  - Endpoint groups (ports + security groups)
  - Contracts (security groups + security group rules)
- Goal: Introduce ACI model into OpenStack
- Starting with groups and group-based policies

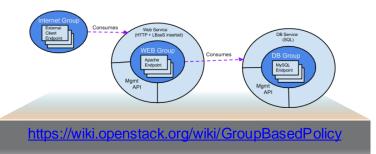

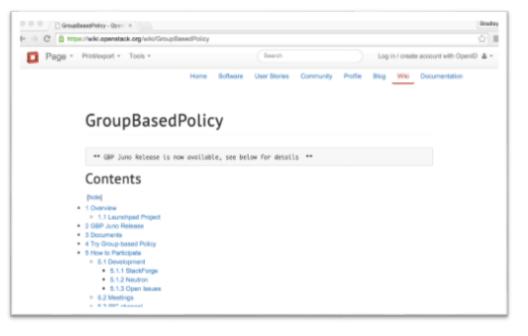

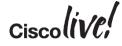

#### ACI OpenStack Integration – Phase 2

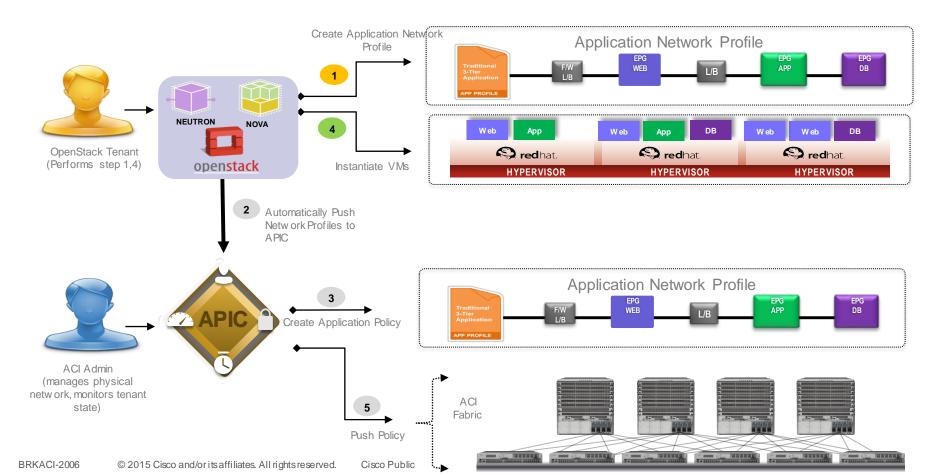

# Layer 4-7 Services Integration

DON

53

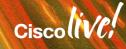

#### Agenda

- Challenges with Network Service Insertion
- Goals of ACI Services Insertion and Automation
- Key concepts and building blocks
- Services Insertion Configuration Wizard

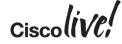

#### Challenges with Network Service Insertion

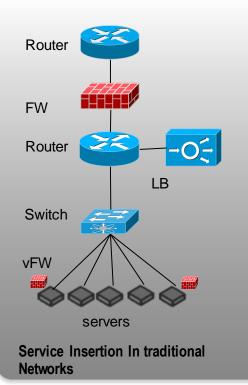

Configure Network to insert Firewall

Configure firewall network parameters

Configure firewall rules as required by the application

Configure Load Balancer Network Parameters

Configure Router to steer traffic to/from Load Balancer

Configure Load Balancer as required by the application

Service insertion takes days

Network configuration is time consuming and error prone

Difficult to track configuration on services

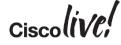

#### Goals of ACI Service Insertion and Automation

Configure and Manage VLAN allocation for service insertion

Configure the network to redirect traffic through service device

Configure network and service function parameters on service device

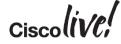

## **APIC Application Profile**

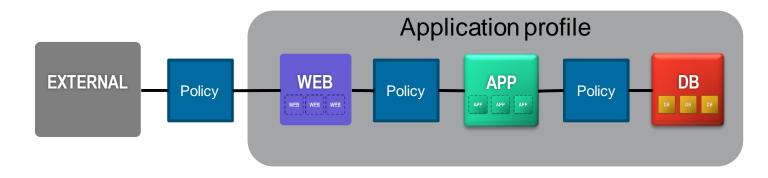

#### **APIC Policy Model**

**Endpoint Group (EPG):** Collection of similar End Points identifying a particular Application Tier. Endpoint could represent VMs, VNICs , IP, DNS name etc

**Application Profile:** Collection of Endpoint Groups and the policies that define way Endpoint group communicate with each other

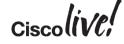

## **ACI Communication Abstraction**

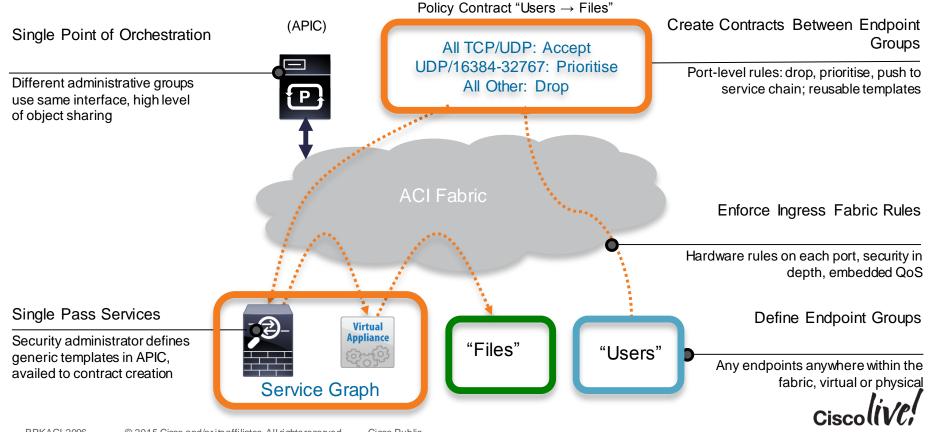

## **Application Policy**

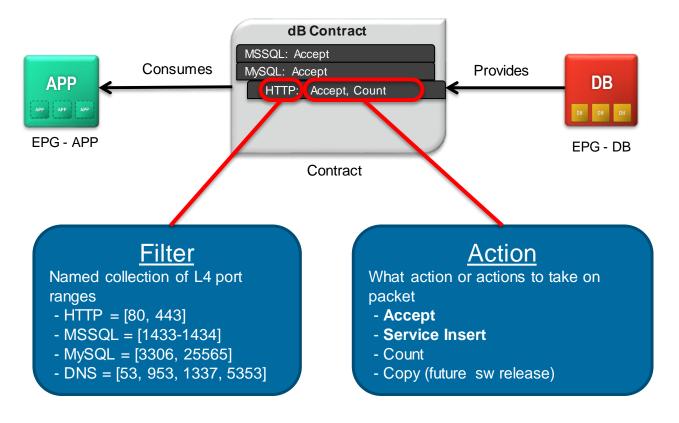

Ciscol

#### **Network Service Insertion**

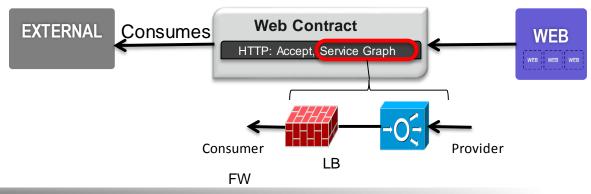

Contract provides a mechanism to add Network Services through associating a Service Graph

A Service Graph identifies a set of network service functions required by an application

APIC configures network service functions on devices like firewall, Load Balancers through a device packages

A device package can be uploaded on APIC at run time

Adding new network service support through device package does not require APIC reboot

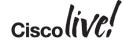

## Key Concepts in Service Insertion

- Concrete Device: it represents a service device, e.g. one load balancer, or one firewall
- Logical Device: represents a cluster of 2 devices that operate in active/standby mode for instance.
- Service Graph: defines a sequence of "functions" connected: e.g. a firewall from Checkpoint followed by a load balancing from "F5".

 Logical Device Context: specifies upon which criteria a specific device in the inventory should be used to render a service graph

#### • Device Package:

- defines things such as how to label "connectors" for a function, and how to translate "names" from ACI to the specific device.
- E.g. a load balancer "function" has predefined connectors called:
  - "external"
  - "internal"
  - "management".

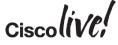

#### Service Insertion Architecture

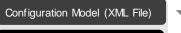

Python Scripts

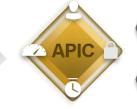

Service functions are added to the APIC through a device package

Device package contains a device model and device python scripts

#### APIC

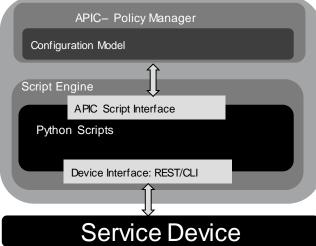

Device Model defines Service Function and Configuration

Device scripts translates APIC API callouts to device specific callouts

Script can interface with the device using REST, SSH or any mechanism

#### **Device Package Example**

| QUICKSTART   INVENTORY   PACKAGES                                                                 |                    |
|---------------------------------------------------------------------------------------------------|--------------------|
| Packages Device Types                                                                             | ?                  |
| Quick Start                                                                                       |                    |
|                                                                                                   |                    |
| Citrix-NetScaler-1.0                                                                              | ACTIONS -          |
| VENDOR – MODEL VERSION FUNCTIONS                                                                  |                    |
| ApplicationFirewall Citrix NetScaler 1.0 AAA, ApplicationFirewall, CacheRedirection, Compression, | ContentAccelerator |
|                                                                                                   |                    |
| Compression                                                                                       |                    |
|                                                                                                   |                    |
|                                                                                                   |                    |
| DataStream     DomainNameService                                                                  |                    |
|                                                                                                   |                    |
|                                                                                                   |                    |
| LoadBalancing                                                                                     |                    |
| SSLOffload                                                                                        |                    |
| SSLVPN                                                                                            |                    |
| Abs Function Profiles                                                                             |                    |
|                                                                                                   |                    |

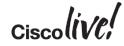

#### Device Information Extracted Out of Device Package

| cisco                     | SYSTEM                  | TENANTS           | FABRIC                      | VM NETWORKING  | L4-L7 SERVICES       | ADMIN                               | P                 | welcom | ne, admin 🔻 |
|---------------------------|-------------------------|-------------------|-----------------------------|----------------|----------------------|-------------------------------------|-------------------|--------|-------------|
|                           |                         |                   |                             |                | INVENTORY   PACKAGES |                                     |                   |        |             |
| Packages                  |                         | 🖸 L4-L7 Se        | ervice Devic                | e Type - Acme- | ADC-1.0              |                                     |                   |        | i           |
| Quick Start               | -                       |                   |                             |                |                      | GENERA                              | U OPERATIONAL     | FAULTS | HISTORY     |
| L4-L7 Service Device      | e Types                 | • • <b>•</b>      |                             |                |                      |                                     |                   |        | TIONS -     |
| L4-L7 Service             |                         |                   | DTIEC                       |                |                      |                                     |                   |        |             |
| EResponder<br>ESLB<br>SLL | r                       | PROPE             | RTIES<br>endor: Acme        |                |                      |                                     |                   |        | *           |
|                           | s Abs Function Profiles | 1                 | Model: ADC                  |                |                      |                                     |                   |        |             |
| [ Grp1/P1                 |                         | v                 | ersi <b>.</b> n: <b>1.0</b> |                |                      |                                     |                   |        |             |
|                           |                         | Capa              | bities: GoTo                |                |                      |                                     |                   |        |             |
|                           |                         | Package           | Narne: AcmeSample           | e.py           |                      |                                     |                   |        |             |
|                           |                         | Logging           | Level: DEBUG: Zero          | level det 💌    |                      |                                     |                   |        |             |
|                           |                         | Interface I       | Lat els: 🔶 NAME             |                |                      |                                     |                   |        |             |
| Functions (Or Service     | s) provided by the      |                   | inside                      | 7              |                      |                                     |                   |        |             |
| Service Device            |                         |                   | mgmt                        | L              |                      |                                     |                   |        |             |
| SLB, SSL, Responde        | er                      |                   | outside                     |                |                      |                                     |                   |        | 1           |
|                           |                         |                   |                             | _              |                      |                                     |                   |        |             |
|                           |                         |                   |                             |                |                      |                                     |                   |        |             |
|                           | (                       |                   |                             |                |                      |                                     |                   |        |             |
|                           | Vendor Info Soft        | ware Version Info | and                         |                |                      |                                     |                   |        |             |
|                           | Model Info of Se        |                   | unu                         |                |                      |                                     |                   | _      |             |
|                           |                         |                   |                             |                |                      |                                     |                   |        |             |
|                           |                         |                   |                             |                |                      |                                     | erfaces types the |        | -           |
|                           |                         |                   |                             |                |                      | pliance has (Inside<br>mt for e.g.) | s, Outside and    |        |             |
|                           |                         |                   |                             |                | ing.                 |                                     |                   |        | in 10       |
|                           |                         |                   |                             |                |                      |                                     | <b>``</b>         | JSCO   | (VC;        |

#### **Register Service Devices with APIC**

Configure Management IP address on the device

Create username/password for APIC to manage the device

Attach the management interface to appropriate interface/port-group

Register the device with APIC – Provide IP address and Login credentials

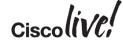

#### **Device Cluster**

Devices on APIC are registered as a cluster

Cluster can contain one or more physical or virtual devices

Devices within the cluster can be deployed in Active-Active or Active-Standby mode

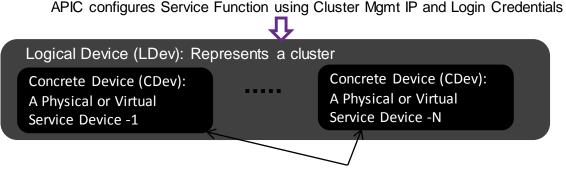

APIC can configure device specific feature ike (Port-channel configuration etc) using device's IP address and login credentials

#### Service Function Graph

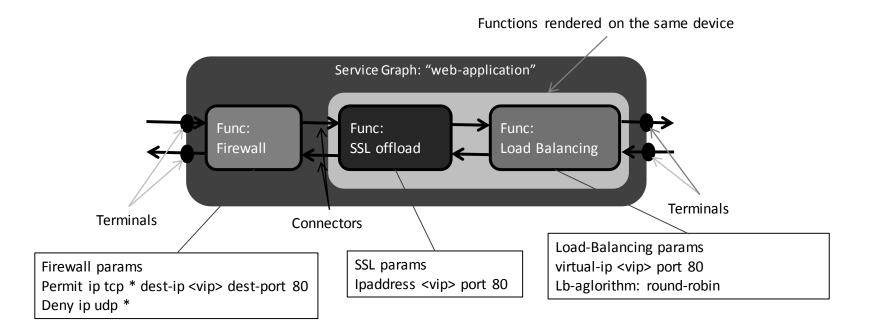

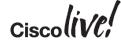

#### **Create Service Graph**

#### **CREATE L4-L7 SERVICE GRAPH**

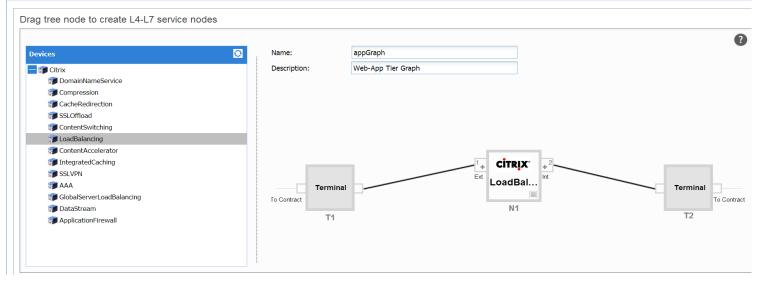

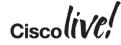

?

#### **Configure Function Parameters**

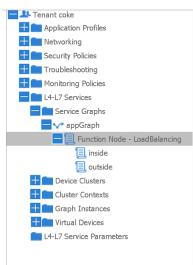

|                                                                 |                  | POLICY           | OPERATIONAL | VISIBILITY | FAULTS  | RECORD |
|-----------------------------------------------------------------|------------------|------------------|-------------|------------|---------|--------|
|                                                                 |                  |                  |             |            | A       | CTIONS |
| PROPERTIES<br>Name: LoadBalancing<br>Function Type:   GoThrough | ● GoTo           |                  |             |            |         | l      |
| CONFIG PARAMETERS                                               | 0                |                  |             |            |         |        |
| O 🖶 🗖<br>FOLDER/PARAM                                           | NAME             | VALUE            | CONTAINED   | BY T       | ERMINAL |        |
|                                                                 | lbvserver        |                  | epg         |            |         | ſ      |
| bvserver_service_binding                                        | lbService2       |                  | epg         |            |         |        |
| lbvserver_service_binding                                       | lbService1       |                  | epg         |            |         |        |
| - 📃 ipv46                                                       | ipv46            | 20.20.20.200     | epg         |            |         |        |
| a name                                                          | webVirtualServer | webVirtualServer | epg         |            |         |        |
| le servicetype                                                  | serviceTypeTCP   | tcp              | epg         |            |         |        |
| 1 port                                                          | port             | 22               | epg         |            |         |        |
|                                                                 | webservice1      |                  | epg         |            |         |        |
| ip .                                                            | ip               | 30.10.10.101     | epg         |            |         |        |

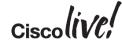

#### **Service Insertion**

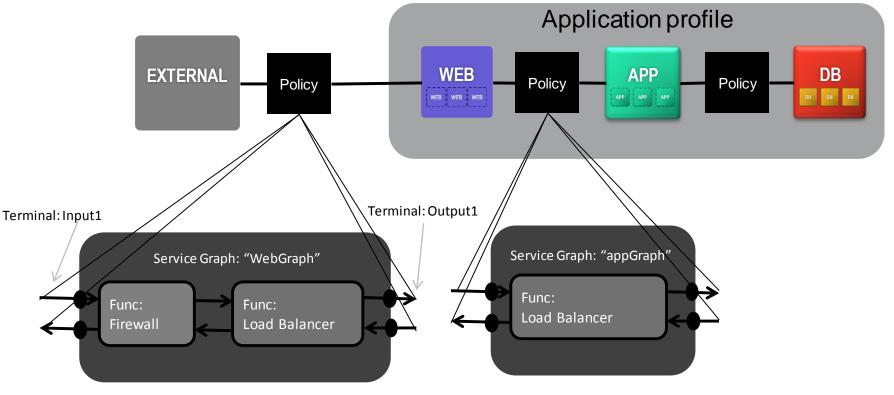

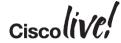

#### Associate Graph to a Contract

| QUICKSTART   ADD TENANT   search by r                                                                                                    | ame 🔽   common   acme   infra   mgmt         |                                               |
|----------------------------------------------------------------------------------------------------|----------------------------------------------|-----------------------------------------------|
| Tenant acme 🥂 🖸                                                                                                    | Contract Subject - http                      | ?                                             |
| <ul> <li>         ★ O Application EPG application1      </li> <li>         ★ O Application EPG fastSearch      </li> <li>         ★ O Application EPG geo      </li> </ul> | РО                                           | LICY OPERATIONAL FAULTS HISTORY GENERAL LABEL |
| Application EPG smtp                                                                                                    |                                              | ACTIONS -                                     |
| L4-L7 Service Parameters<br>→                                                                                                    | PROPERTY<br>Name: <b>http</b>                |                                               |
| Application EPG database                                                                                                    | Description: optional OoS Class: Unspecified |                                               |
| Application EPG sharepoint     Networking     Security Policies                                                                                                    | Service Graph: WebGraph/Input1 🗸             |                                               |
| Contracts                                                                                                    | Filters: T NAME DESCRIPTION                  | ✓ STATE                                       |
| + 1 DMZ<br>+ 1 sharedApps<br>+ 1 sharedProduction                                                                                                    | http                                         | formed                                        |
| webContract                                                                                                    |                                              |                                               |
| Taboo Contracts                                                                                                    |                                              |                                               |

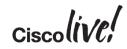

#### Example Graph

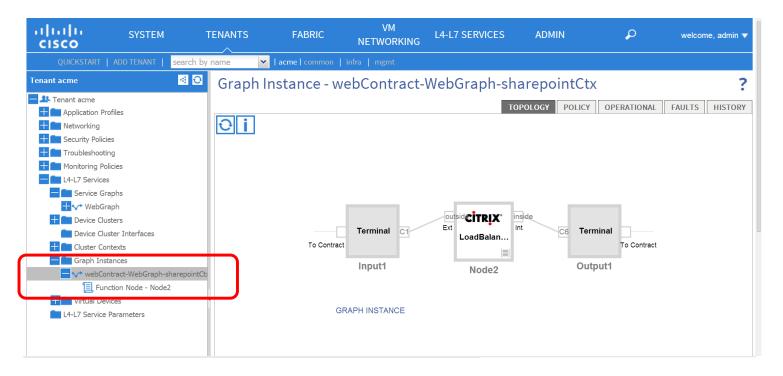

Ciscolive!

## Services Insertion Configuration Wizard

Three step process and each can be re-used

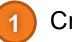

Create L4-L7 Service Devices

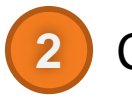

Create L4-L7 Service Graph Template

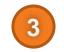

Apply L4-L7 Service Graph Template to EPGs

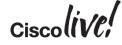

#### Create a L4-7 Service Devices – Single Device

|                                                                         | CREATE L4-L7 DEVICES                                                                                                    |                       | (i) 🗙              |
|-------------------------------------------------------------------------|----------------------------------------------------------------------------------------------------|-----------------------|--------------------|
| Device Management IP Address<br>and port                                | STEP 1 > GENERAL                                                                                                    | 1. GENERAL 2. DEVICE  | CONFIGURATION      |
| Name of the device                                                      | Please select device package and enter connectivity information.                                                                                       |                       |                    |
| Specify Device Package to manage this<br>Cluster<br>Model of the device | GENERAL<br>Name:<br>Device Package: select an option<br>Model:<br>Model:<br>Model:<br>Hacluster<br>Management IP Address:<br>Physical Interfaces: Name | Connects To Direction | nter or select val |
| Policy domain                                                           | CONNECTIVITY  Physical Domain: select an option  APIC to Device  Out-Of-Band  Management Connectivity:  In-Band                                        |                       |                    |
| Login Credentials to manage the device and connectivity information     | CREDENTIALS<br>Username:<br>Password:<br>Confirm Password:                                                                                             |                       |                    |
|                                                                         |                                                                                                    | < PREVIO              | OUS NEXT > CANCEL  |

#### Create a L4-7 Service Devices - HA

**CREATE L4-L7 DEVICES** i × 1. GENERAL 2. DEVICE CONFIGURATION STEP 1 > GENERAL Please select device package and enter connectivity information. Device 1 GENERAL Name: Management IP Address: Device Package: select an option Physical Interfaces: Name Connects To Direction Model: × 0 Mode: O Single Node HA Cluster CONNECTIVITY Physical Domain: select an option × 0 APIC to Device @ Out-Of-Band Device 2 Management Connectivity: O In-Band Management Port: enter or select val ~ 0 Management IP Address: Physical Interfaces: Name Connects To Direction CREDENTIALS Username: Password: Confirm Password: Cluster Management IP Address: Management Port: enter or select val < PREVIOUS NEXT > CANCEL

This shows how Wizard will look if you select HA Cluster

#### Create a L4-7 Service Devices – Device Package

|                                                    | CREATE L4-L7 DEVICES                                                                                                    |                                                                             | i                                                     |
|----------------------------------------------------|----------------------------------------------------------------------------------------------------|-----------------------------------------------------------------------------|-------------------------------------------------------|
|                                                    | STEP 1 > GENERAL                                                                                                    | 1. GENERAL                                                                  | 2. DEVICE CONFIGURATION                               |
|                                                    | Please select device package and enter connectivity inform                                                                           | mation.                                                                     |                                                       |
| of device package<br>t APIC has will be<br>wn here | GENERAL<br>Name:<br>Device Package: select an option<br>Model: CISCO-ASA-1.0.1.43<br>Citrix-Net/Scaler-10.5<br>Mode:<br>B HA Cluster | Device 1 Management IP Address: Physical Interfaces: Name Connects To       | Management Port: enter or select val v 🛈<br>Direction |
|                                                    | CONNECTIVITY Physical Domain: select an option APIC to Device @ Out-Of-Band Management Connectivity: In-Band CREDENTIALS             | Device 2<br>Management IP Address:<br>Physical Interfaces: Name Connects To | Management Port: enter or select val                  |
|                                                    | Usemame: 0<br>Password: 0<br>Confirm Password: 0                                                                                     |                                                                             |                                                       |
|                                                    |                                                                                                    | Cluster<br>Management IP Address:                                           | Management Port: enter or select val 👻 0              |
|                                                    |                                                                                                    |                                                                             | < PREVIOUS NEXT > CANCO                               |

#### Create a L4-7 Service Devices – Model (Citrix)

|                                     | CREATE L4-L7 DEVICES                                                                                        |                                                                                                  |                                                                                                    |            | (j 🗙                                                                                        |
|-------------------------------------|----------------------------------------------------------------------------------------------------|--------------------------------------------------------------------------------------------------|----------------------------------------------------------------------------------------------------|------------|---------------------------------------------------------------------------------------------|
| Associated interfaces on the device | STEP 1 > GENERAL                                                                                            |                                                                                                  |                                                                                                    | 1. GENERAL | 2. DEVICE CONFIGURATION                                                                     |
| to interface labels                 | Please select device package and enter connectivity info                                                    | ormation.                                                                                        |                                                                                                    |            |                                                                                             |
| Single device or cluster / HA       | Please select device package and enter connectivity into<br>GENERAL<br>Device Package: Ctrix-NetScaler-10.5 | Device 1<br>Management IP Address:<br>Physical Interfaces:<br>Device 2<br>Management IP Address: | Name - Connects T<br>eth1.0<br>eth1.2<br>eth1.3<br>eth1.4<br>eth1.5<br>eth1.5<br>eth1.6<br>Name - Connects T<br>eth1.0<br>eth1.2<br>eth1.3<br>eth1.4<br>eth1.3<br>eth1.4<br>eth1.5<br>eth1.4 |            | Management Port: enter or select val   Direction  Management Port: enter or select val   Or |
|                                     |                                                                                                    | Cluster<br>Management IP Address:                                                                |                                                                                                    |            | Management Port: enter or select value 🔍 🕕                                                  |
|                                     |                                                                                                    |                                                                                                  |                                                                                                    |            | < PREVIOUS NEXT > CANCEL                                                                    |

#### Create a L4-7 Service Devices – Connectivity (Citrix)

|                |               | CREATE L4-L7             | DEVICES                |                   |                        |                  |             |                       | () Þ          |
|----------------|---------------|--------------------------|------------------------|-------------------|------------------------|------------------|-------------|-----------------------|---------------|
|                |               | STEP 1 > GENERAL         |                        |                   |                        |                  | 1. GENER    | RAL 2. DEVICE CON     | FIGURATION    |
|                |               | Please select device     | package and enter co   | onnectivity infor | mation.                |                  |             |                       |               |
|                |               | GENERAL                  |                        |                   | Device 1               |                  |             |                       |               |
|                |               | Name:                    |                        |                   | Management IP Address: | 1.1.1.1          |             | Management Port: http | *             |
|                |               | Device Package:          | Citrix-NetScaler-10.5  | × 🕲               | Physical Interfaces:   | Name 🔺           | Connects To | Direction             |               |
|                |               | Model:                   | NS-9000                | ~                 |                        | eth1.0           |             |                       | <u>_</u>      |
|                |               | Mode:                    | Single Node            |                   |                        | eth1.2           |             |                       |               |
|                |               |                          | HA Cluster             |                   |                        | eth1.3<br>eth1.4 |             |                       | _             |
|                |               | CONNECTIVITY             |                        |                   |                        | eth1.5           |             |                       |               |
| lanagamant     |               | CONNECTIVITY             |                        |                   |                        | eth1.6           |             |                       |               |
| anagement      |               | Physical Domain:         |                        | × 6               |                        |                  |             |                       |               |
| onnectivity to | $\rightarrow$ | Management Connectivity: | Out-Of-Band<br>In-Band |                   |                        |                  |             |                       |               |
| e device       |               | CREDENTIALS              |                        |                   |                        |                  |             |                       |               |
|                |               | Username:                | admin                  |                   |                        |                  |             |                       |               |
|                |               | Password:                |                        |                   |                        |                  |             |                       |               |
|                |               | Confirm Password:        |                        |                   |                        |                  |             |                       |               |
|                |               |                          |                        |                   |                        |                  |             |                       |               |
|                |               |                          |                        |                   |                        |                  |             |                       |               |
|                |               |                          |                        |                   |                        |                  |             |                       |               |
|                |               |                          |                        |                   |                        |                  |             |                       |               |
|                |               |                          |                        |                   |                        |                  |             |                       |               |
|                |               |                          |                        |                   |                        |                  |             |                       |               |
|                |               |                          |                        |                   |                        |                  |             |                       |               |
|                |               |                          |                        |                   |                        |                  |             |                       |               |
|                |               |                          |                        |                   |                        |                  |             |                       |               |
|                |               |                          |                        |                   |                        |                  |             | < PREVIOUS            | NEXT > CANCEL |

## Create a L4-7 Service Devices – Connectivity (Citrix)

|                       | CREATE L4-L7 DEVICES                                                     | ()×                                |
|-----------------------|--------------------------------------------------------------------------|------------------------------------|
|                       | STEP 2 > DEVICE CONFIGURATION                                            | 1. GENERAL 2. DEVICE CONFIGURATION |
|                       | Please enter values for device folder and parameters                     |                                    |
|                       | Device 1                                                                 |                                    |
|                       | Features: BASIC PARAMETERS ALL PARAMETERS FOLDER/PARAM High-foundability | NAME VALUE                         |
| Device Parameter that | License Sectors                                                          |                                    |
| is required.          |                                                                          |                                    |
|                       |                                                                          |                                    |
|                       |                                                                          |                                    |
|                       |                                                                          |                                    |
|                       |                                                                          |                                    |
|                       |                                                                          |                                    |
|                       |                                                                          |                                    |
|                       |                                                                          |                                    |
|                       |                                                                          |                                    |
|                       | L                                                                        |                                    |
|                       |                                                                          |                                    |

#### Create a L4-7 Service Devices – Connectivity (Citrix)

|                          | CREATE L4-L7 DEVICE                   | S                                                                                                    |                 | () ×                     |
|--------------------------|---------------------------------------|----------------------------------------------------------------------------------------------------|-----------------|--------------------------|
|                          | STEP 2 > DEVICE CONFIGURAT            | TION                                                                                                    | 1. GENERAL 2. D | EVICE CONFIGURATION      |
|                          | Please enter values for device folder | r and parameters                                                                                                    |                 |                          |
| Shows all the parameters | All                                   | ALL PARAMETERS FOLDER/PARAM   FOLDER/PARAM   FOLDER/PARAM   FOLDER/PARAM  FOLDER/PARAM FOLDER/PARAM FOLDER/PARAM FOLDER |                 | VALUE                    |
|                          |                                       |                                                                                                    |                 | < PREVIOUS FINISH CANCEL |

## Create a L4-7 Service Graph Template

Templates gives you option to choose simple Service Graph based on your requirement

|           |                                                             | N |  |
|-----------|-------------------------------------------------------------|---|--|
| INGIT IC. | graph1                                                      |   |  |
| Type:     | ·                                                           | 0 |  |
| -         | Single Node - Firewall in Transparent Mode                  |   |  |
|           | Single Node - Firewall in Routed Mode                       |   |  |
|           | Single Node - ADC in One-Arm Mode                           |   |  |
|           | Single Node - ADC in Two-Arm Mode                           |   |  |
|           | Two Nodes - Firewall in Transparent and ADC in One-Arm mode |   |  |
|           | Two Nodes - Firewall in Routed and ADC in One-Arm mode      |   |  |
|           | Two Nodes - Firewall in Routed and ADC in Two-Arm mode      |   |  |
|           | Two Nodes - Firewall in Transparent and ADC in Two-Arm mode |   |  |
|           |                                                             |   |  |
|           |                                                             |   |  |
|           |                                                             |   |  |
|           |                                                             |   |  |
|           |                                                             |   |  |

# Create a L4-7 Service Graph Template Single Node ADC

Device Package gives you an option that you want to use for the particular Services Graph

Profile will give the service graph all the parameters that is needed. E.g. SSL

Users can also customise the profile. You can click on profile to see what parameters are available.

#### CREATE L4-L7 SERVICE GRAPH TEMPLATE

| Graph Template  |                                    |    |        |        |
|-----------------|------------------------------------|----|--------|--------|
| Name:           | graph1                             |    |        |        |
| Type:           | Single Node - ADC in Two-Arm Mode  |    | *      |        |
| ADC             |                                    |    |        |        |
| Device Package: | Otrix-NetScaler-10.5/LoadBalancing |    | *      |        |
| Profile:        | WebVServerProfile                  |    | ~ 6    |        |
|                 |                                    |    |        |        |
|                 |                                    |    |        |        |
|                 |                                    |    |        |        |
|                 |                                    |    |        |        |
|                 |                                    |    |        |        |
|                 |                                    | R. | SUBMIT | CANCEL |

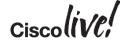

i 🗙

## Apply L4-L7 Service Graph Template to EPGs

|                                                                                                    | APPLY L4-L7 SERVICE GRAPH TEMPLATE TO EPGS                                                                        |                        |                            | i 🗙                      |  |  |
|----------------------------------------------------------------------------------------------------|----------------------------------------------------------------------------------------------------|------------------------|----------------------------|--------------------------|--|--|
|                                                                                                    | STEP 1 > EPGS                                                                                                    |                        |                            | 1. EPGS 2. ADC           |  |  |
| EPG and Service Graph<br>Template                                                                              | Please associate a graph template to consumer and EPG And Graphic Template Information Consumer EPG: Jun/apt/epgt | provider EPGs.         | Provider EPG: Jun/ap1/epg2 | M                        |  |  |
| If you uncheck "Allow All<br>Traffic" i.e. IP Any any or you<br>can create your own specific<br>filter entries | Graph Template: graph1                                                                                            | Choose An Existing One |                            | N PREVIOUS NEXT > CANCEL |  |  |
|                                                                                                    |                                                                                                    |                        |                            | Ciscolive;               |  |  |

#### Apply L4-L7 Service Graph Template to EPGs

| Please check feature boxe  | s to create or | modify parameters of the selected fea | ature.         |               |                          |
|----------------------------|----------------|---------------------------------------|----------------|---------------|--------------------------|
| Device Cluster Information |                |                                       |                |               |                          |
| Device Cluster: dev1       |                | *                                     |                |               |                          |
| Features and Parameters    |                |                                       |                |               |                          |
| Features:                  | BASIC PA       | RAMETERS ALL PARAMETERS               |                |               |                          |
| r conta co.                |                | OLDER/PARAM                           | NAME           | VALUE         | APPLY TO SPECIFIC DEVICE |
| Network                    |                | 😑 Device Config                       | Device         |               |                          |
|                            | ÷ 🗹            | Configure Network                     | network        |               |                          |
|                            | ÷ 🗹            | - 🔁 🔁 Netscaler IP                    | vip            |               |                          |
|                            |                | IP Address                            | lpaddress      | 192.168.0.10  |                          |
| Monitor                    |                | Network Mask                          | netmask        | 255.255.255.0 |                          |
| TrafficPolicy              | 4 🗹            | E CP Profile                          | tcpprofile     |               |                          |
|                            |                | E Name                                | profilename    | TCPProfile    |                          |
| All                        | ÷ 🗹            | a Couting                             | Route          |               |                          |
|                            |                | Default Gateway                       | gateway        | 10.10.10.1    |                          |
|                            |                | Network Mask                          | netmask        | 255.255.255.0 |                          |
|                            |                | Subnet                                | network        | local1        |                          |
|                            | 4 🗹            |                                       | VLAN           | 20            |                          |
|                            |                | E ID                                  | id<br>Function | 20            |                          |
|                            |                | Punction Conng                        | Function       |               |                          |
|                            |                |                                       |                |               |                          |
|                            |                |                                       |                |               |                          |

## Q&A

53

l con

DODD

PREM

-

17

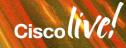

.....

## **Complete Your Online Session Evaluation**

# Give us your feedback and receive a Cisco Live 2015 T-Shirt!

Complete your Overall Event Survey and 5 Session Evaluations.

- Directly from your mobile device on the Cisco Live Mobile App
- By visiting the Cisco Live Mobile Site
   <u>http://showcase.genie-connect.com/clmelbourne2015</u>
- Visit any Cisco Live Internet Station located throughout the venue

T-Shirts can be collected in the World of Solutions on Friday 20 March 12:00pm - 2:00pm

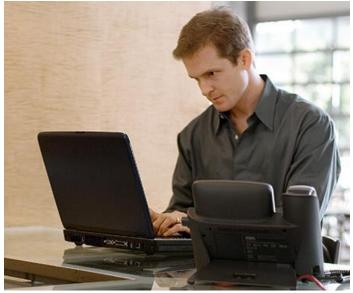

Learn online with Cisco Live! Visit us online after the conference for full access to session videos and presentations. <u>www.CiscoLiveAPAC.com</u>

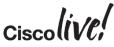

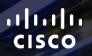

# Thank you.

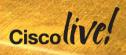

#